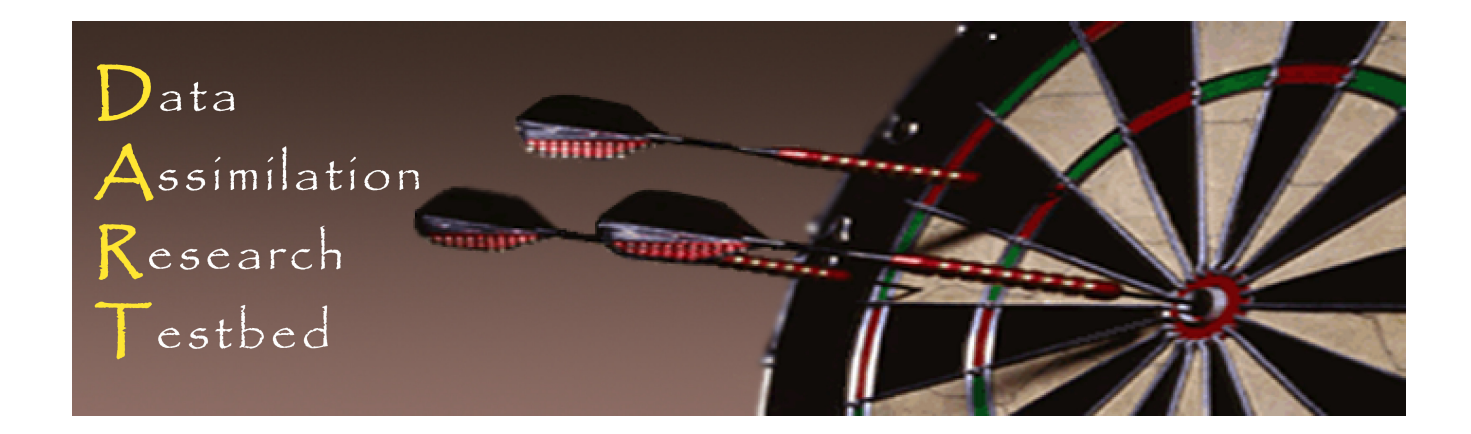

## DART Tutorial Section 16: Diagnostic Output

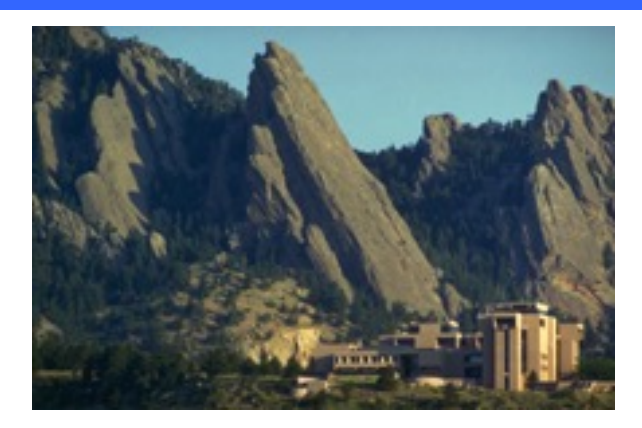

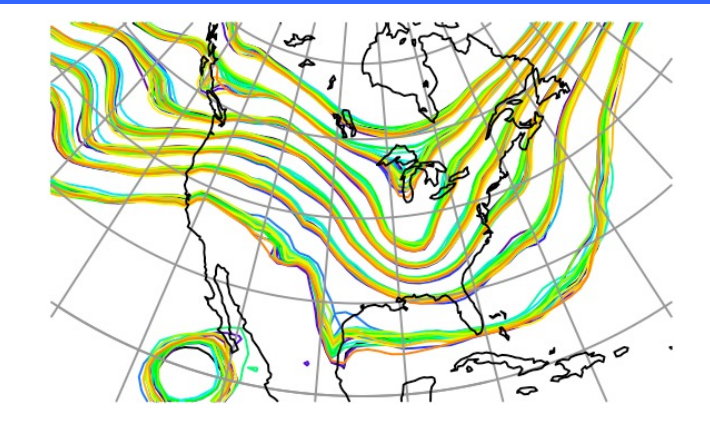

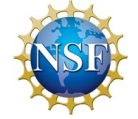

The National Center for Atmospheric Research is sponsored by the National Science Foundation. Any opinions, findings and conclusions or recommendations expressed in this publication are those of the author(s) and do not necessarily reflect the views of the National Science Foundation.

**NCAR** | National Center for **UCAR** Atmospheric Research

©UCAR

• State-Space:

Values of model's state vector and inflation. Output using netCDF format.

- Observation-Space: Values of the observations. DART-specific *obs\_sequence* format for now.
- Regression confidence factor: Values for state vector / observation pairs. Output as flat ASCII (soon to be netCDF).
- Program diagnostic output: Identification for source code version and namelist values. Error, warning, message output from modules.

## State-Space Diagnostic Files:

Available in netCDF (a common data format) http://www.unidata.ucar.edu/software/netcdf

DART outputs up to four state space diagnostic files.

These files are selected by listing their names for the *stages\_to\_write* the &filter nml.

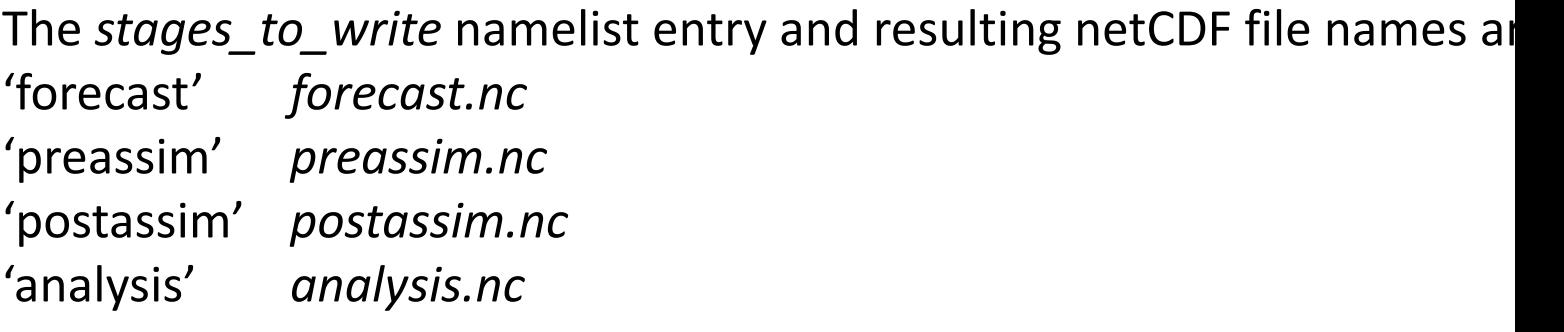

In addition, *stages\_to\_write* can also include:

'input' *input.nc* Copy of initial conditions, same format as *o* 'output' output.nc Output file for restart of subsequent filter s

#### State-Space Diagnostic Files:

#### Location of each diagnostic file in the filter cycle.

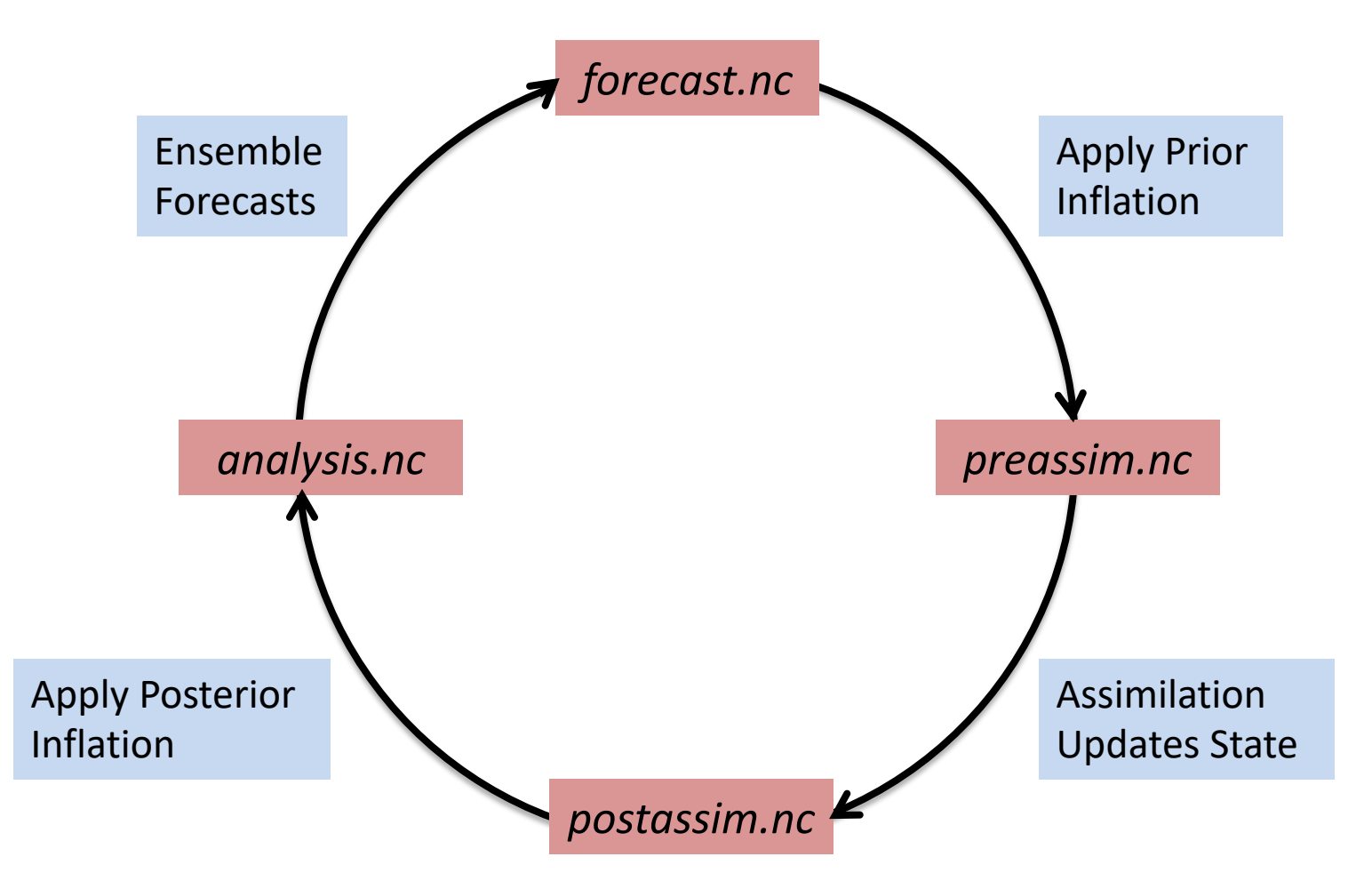

Contents of state space diagnostic files are controlled by  $\&fitter$  nml:

```
&filter_nml
   …
   output mean = .true.output sd = .true.
   num output state members = \#output_interval = N
   \cdots(include ensemble mean)
                                       (include ensemble spread)
                                       (include this many individual ensemble members)
                                       (only output every Nth assimilation time)
```
Note: output interval for *true* state.nc is in the &perfect model obs nml namelist.

In *input.nml* for lorenz\_96, make sure all diagnostic files are listed as *stages\_to\_write*. Run the filter to generate all files.

Try some Matlab diagnostics.

You can change the diagnostic file for a single plot by typing the file at the prompt, or… You can change the file for all subsequent plots by setting Matlab variable *diagn\_file*. For instance, *diagn\_file = 'postassim.nc';*

#### State-Space Diagnostic Files:

Trying out different diagnostic files:

In *input.nml* for lorenz\_96, the default has been to output the *preassim.nc* and *analysis.nc* diagnostic files.

You could also add '*postassim*' and '*forecast*' to the list in *stages\_to\_write*.

So far, have only looked at diagnostics for *preassim.nc*

Two ways to change the diagnostic file in Matlab tools like *plot\_total\_err*:

1). Change for a single plot by entering diagnostic filename at Matlab prompt:

```
>> plot total err
Input name of ensemble trajectory file:
<cr> for preassim.nc
analysis.nc
Comparing true_state.nc and 
          analysis.nc
```
2).You can change the file for all subsequent plots by setting Matlab variable *diagn\_file*. >> diagn file = 'analysis.nc';

Try looking at diagnostics for *analysis.nc*, *forecast.nc,* and *postassim.nc* Some of these will be the same unless you have both prior and posterior inflation on.

# DART State-Space Diagnostic function

See the DART website section titled: "Configuring Matlab to work with D. http://www.image.ucar.edu/DAReS/DART/DART2\_Starting.php#matlab

ALL the DART Matlab state-space diagnostic functions are in *diagnostics*/ This **must** be in your *matlabpath*.

Only focus on the files that start with *plot\_*

- plot bins.m
- plot\_correl.m
- plot\_ens\_err\_spread.m
- plot\_ens\_mean\_time\_series.m
- plot\_ens\_time\_series.m
- plot\_phase\_space.m
- plot\_reg\_factor.m
- plot sawtooth.m
- plot smoother err.m
- plot\_total\_err.m
- plot\_var\_var\_correl.m
- …

Some, but not all, described All functions have a 'help' sed available in the standard Mat

- 1. Standard DART matlab diagnostics:
	- a. plot\_bins: rank histograms,

 $0<sub>0</sub>$ 

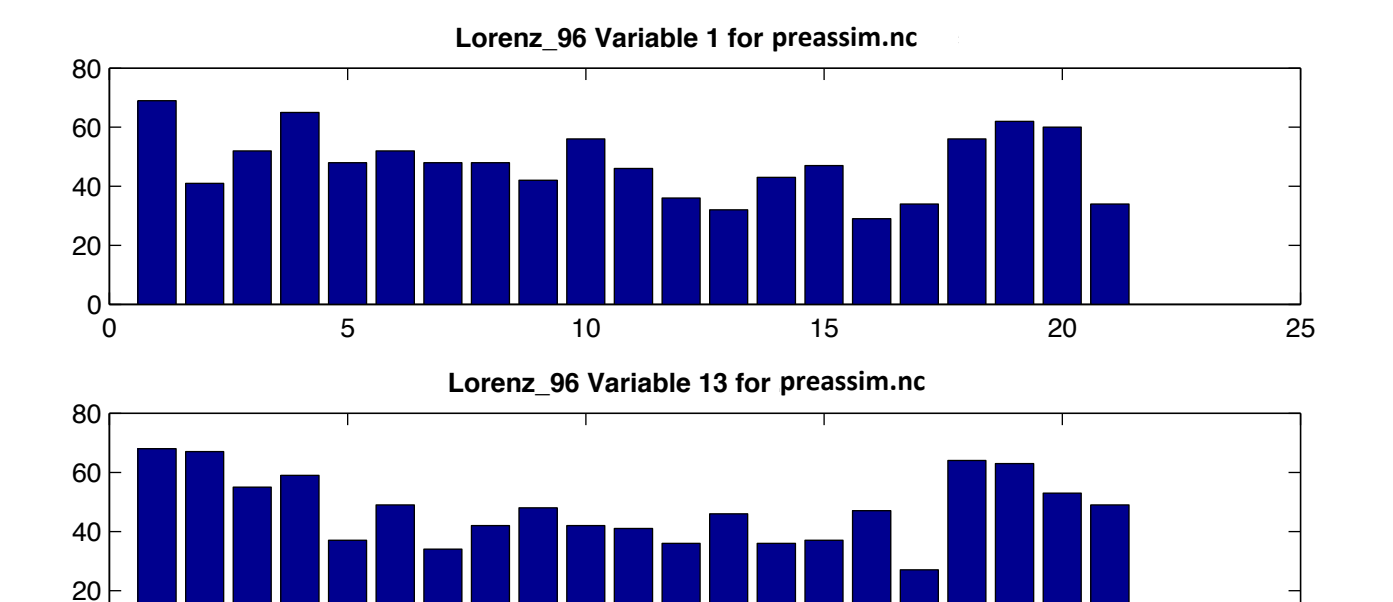

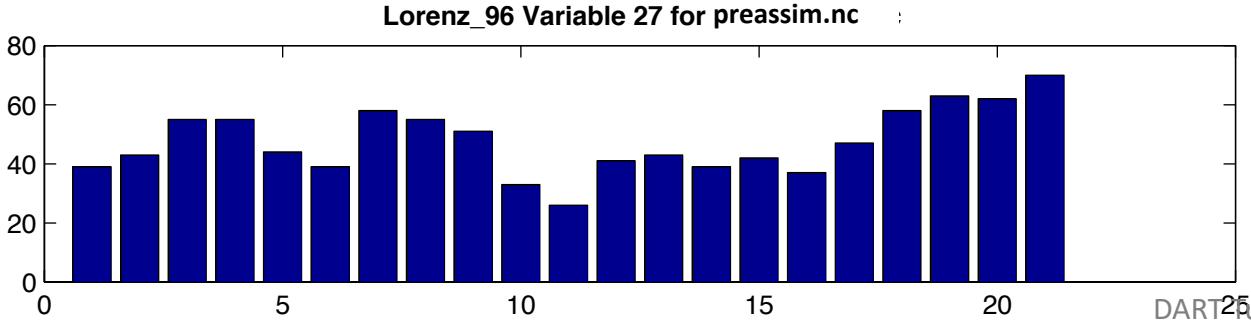

0 5 10 15 20 25

DART<sup>2</sup> Futorial Section 16: Slide 8

1. Standard DART matlab diagnostics:

## b. plot\_correl: correlation x(t) with all other state vars at all times,

Lorenz\_96 Correlation of variable state index 20, T = 50 of preassim.nc **against all variables, all times, all 20 ensemble members**

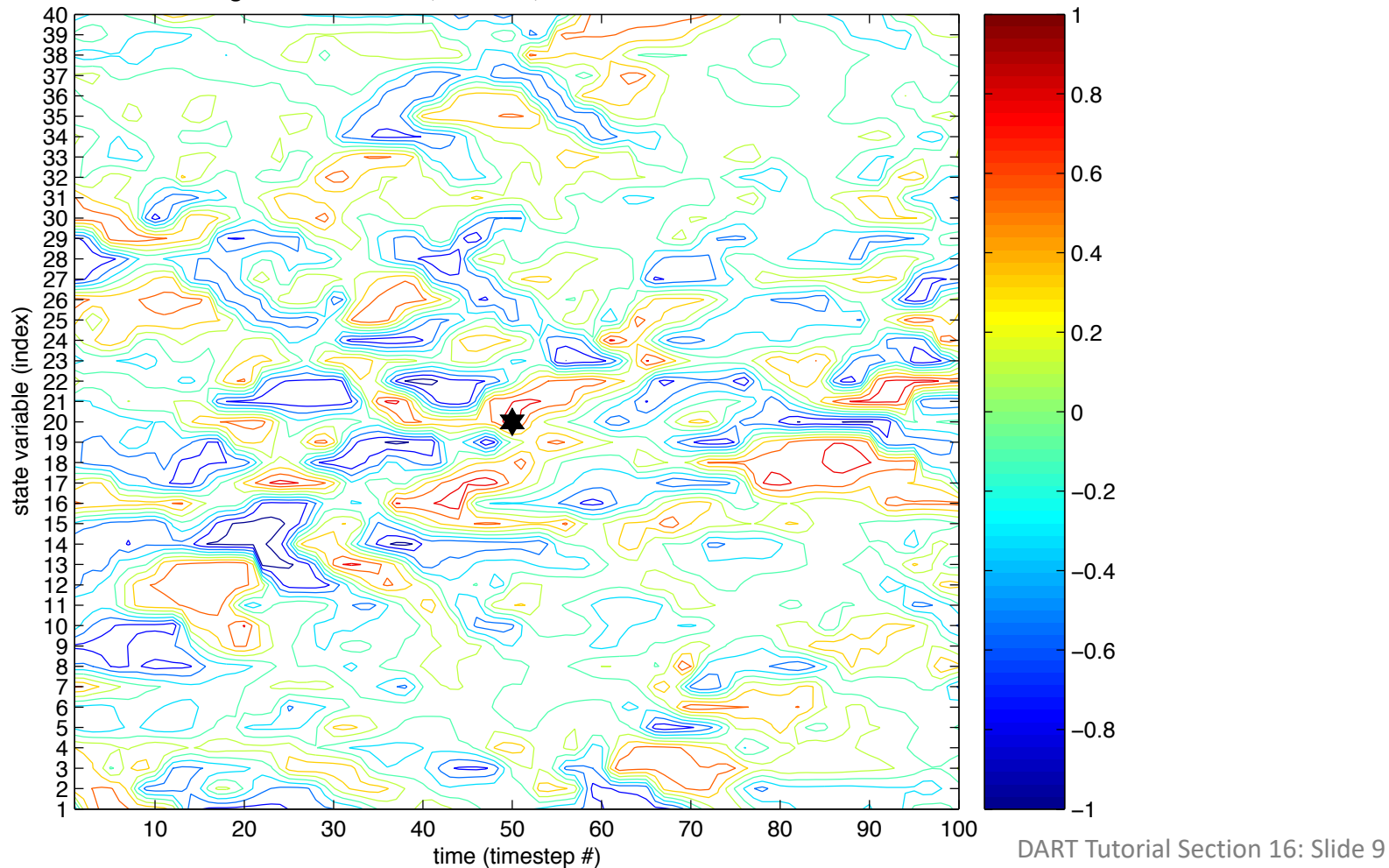

- 1. Standard DART matlab diagnostics:
	- c. plot\_ens\_err\_spread: rms error and spread,

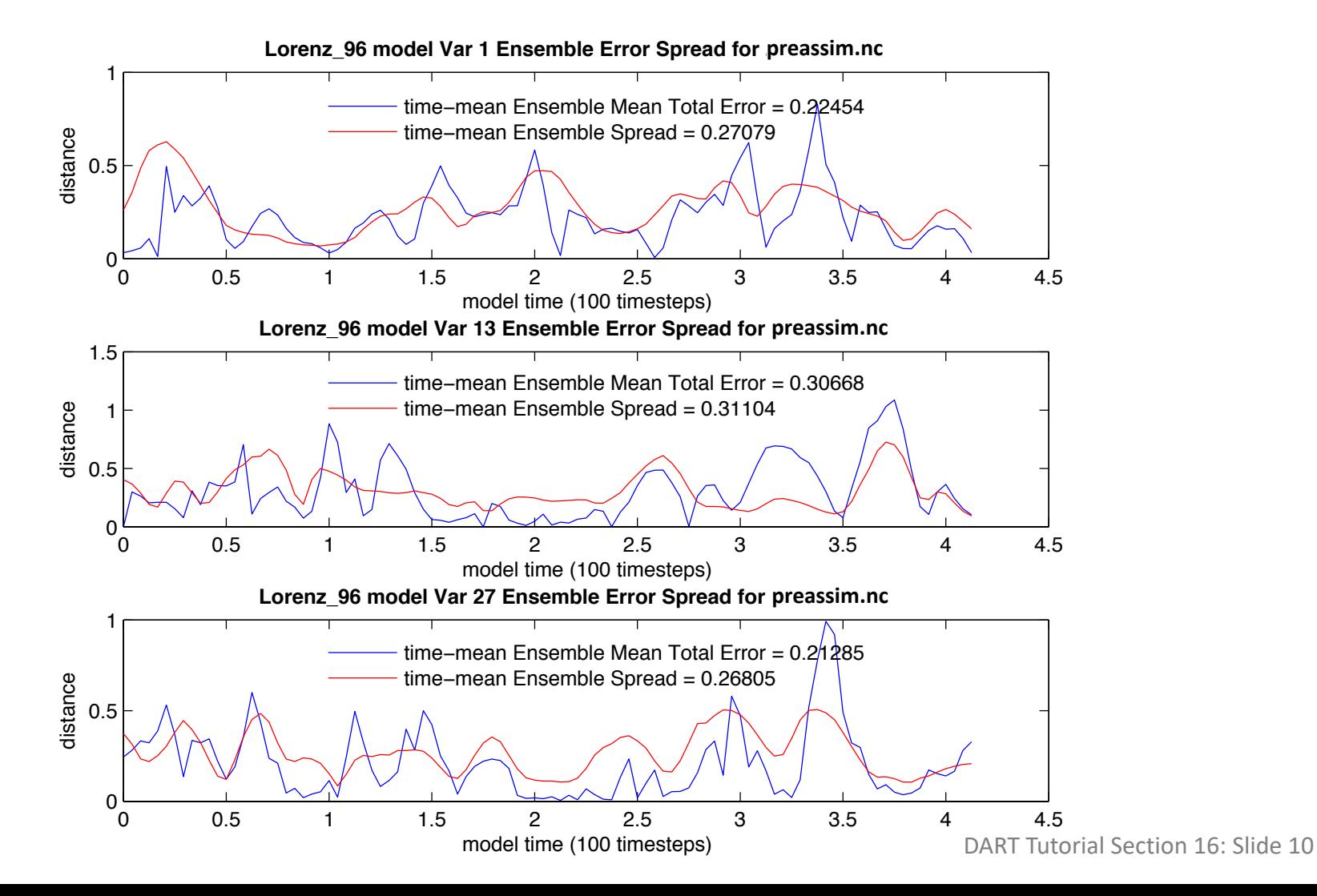

- 1. Standard DART matlab diagnostics:
	- d. plot\_ens\_mean\_time\_series: just like the name says,

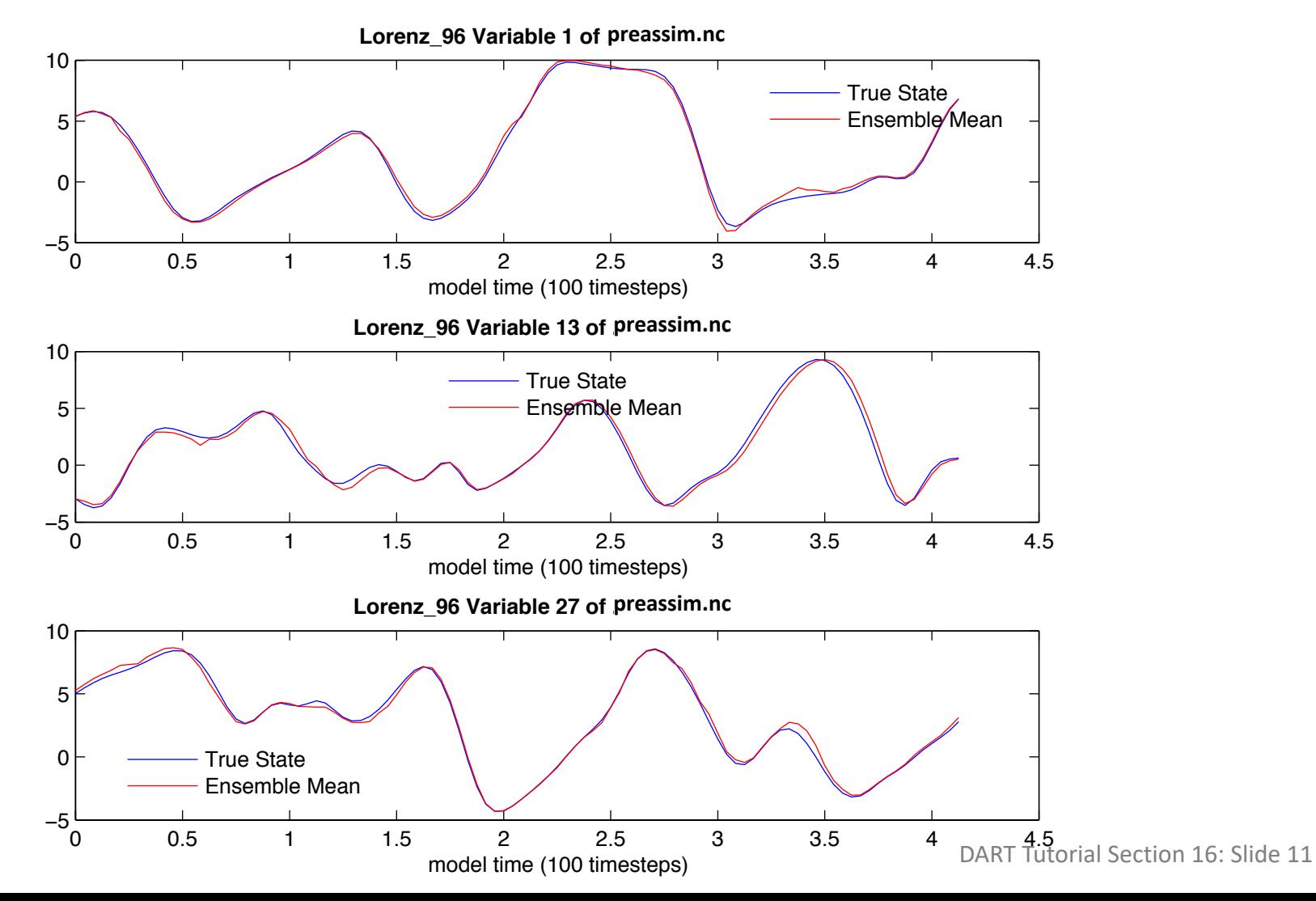

- 1. Standard DART matlab diagnostics:
	- e. plot\_ens\_time\_series: plots the ensemble (as available from *num\_output\_state\_members* ) ,

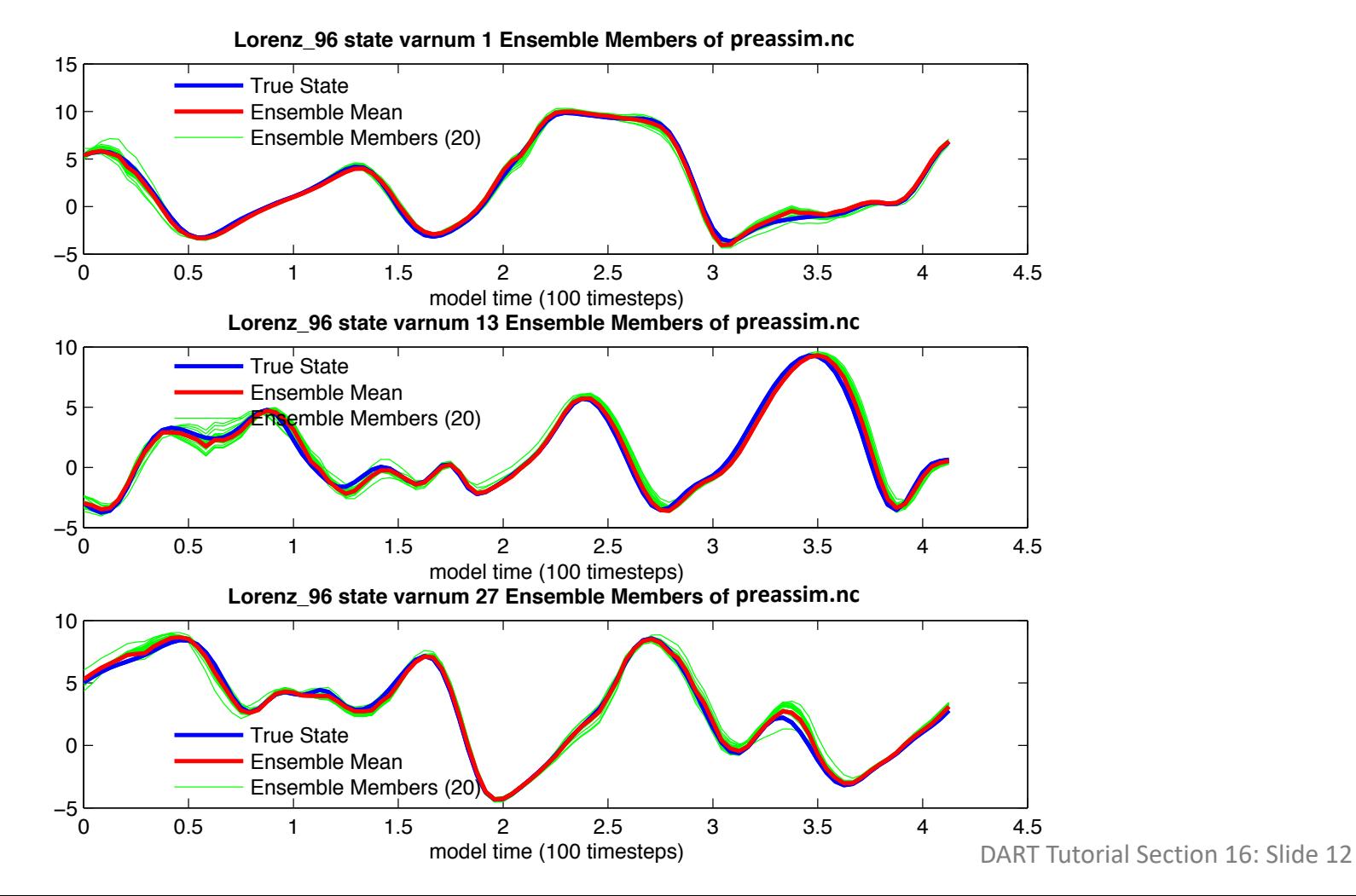

- 1. Standard DART matlab diagnostics:
	- f. plot\_phase\_space: 3D phase space time evolution.

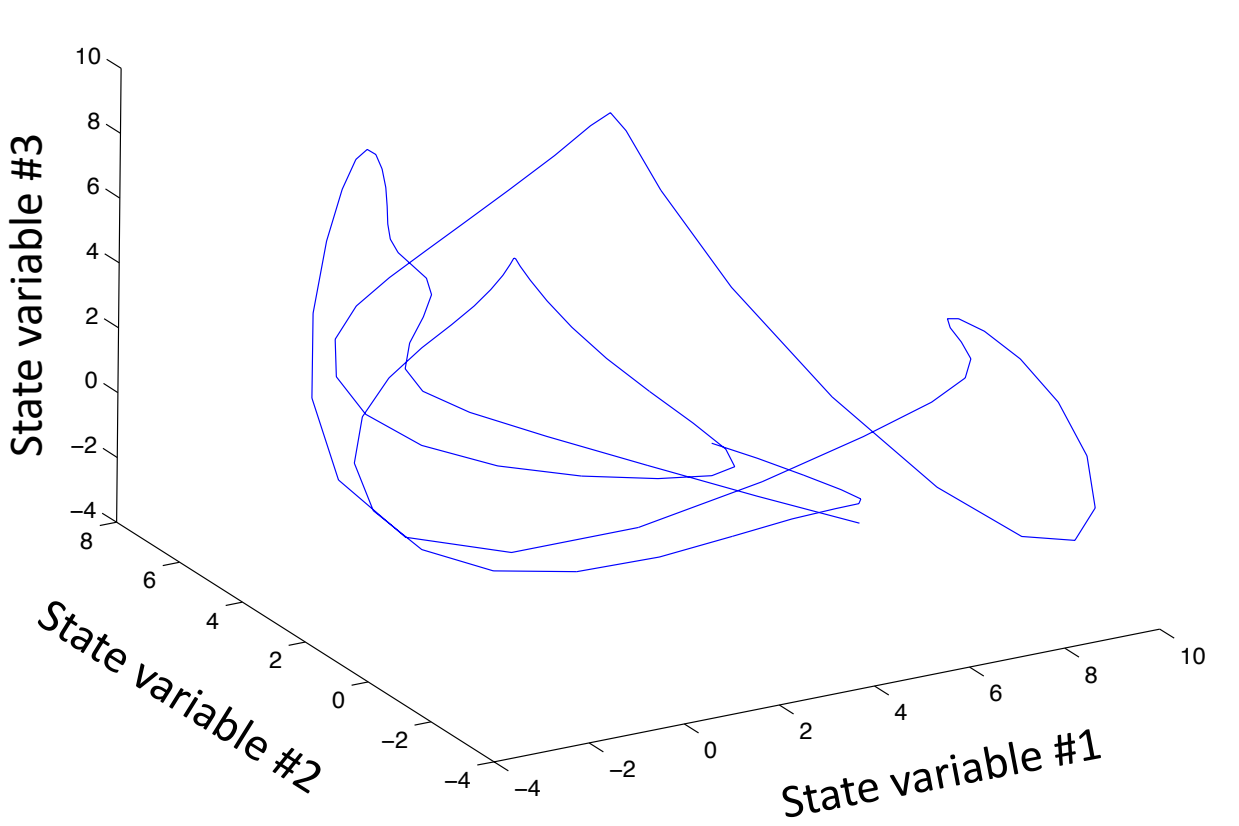

true\_state.nc Lorenz\_96 true\_state

- 1. Standard DART matlab diagnostics:
	- g. plot\_sawtooth: truth, prior and posterior time series.

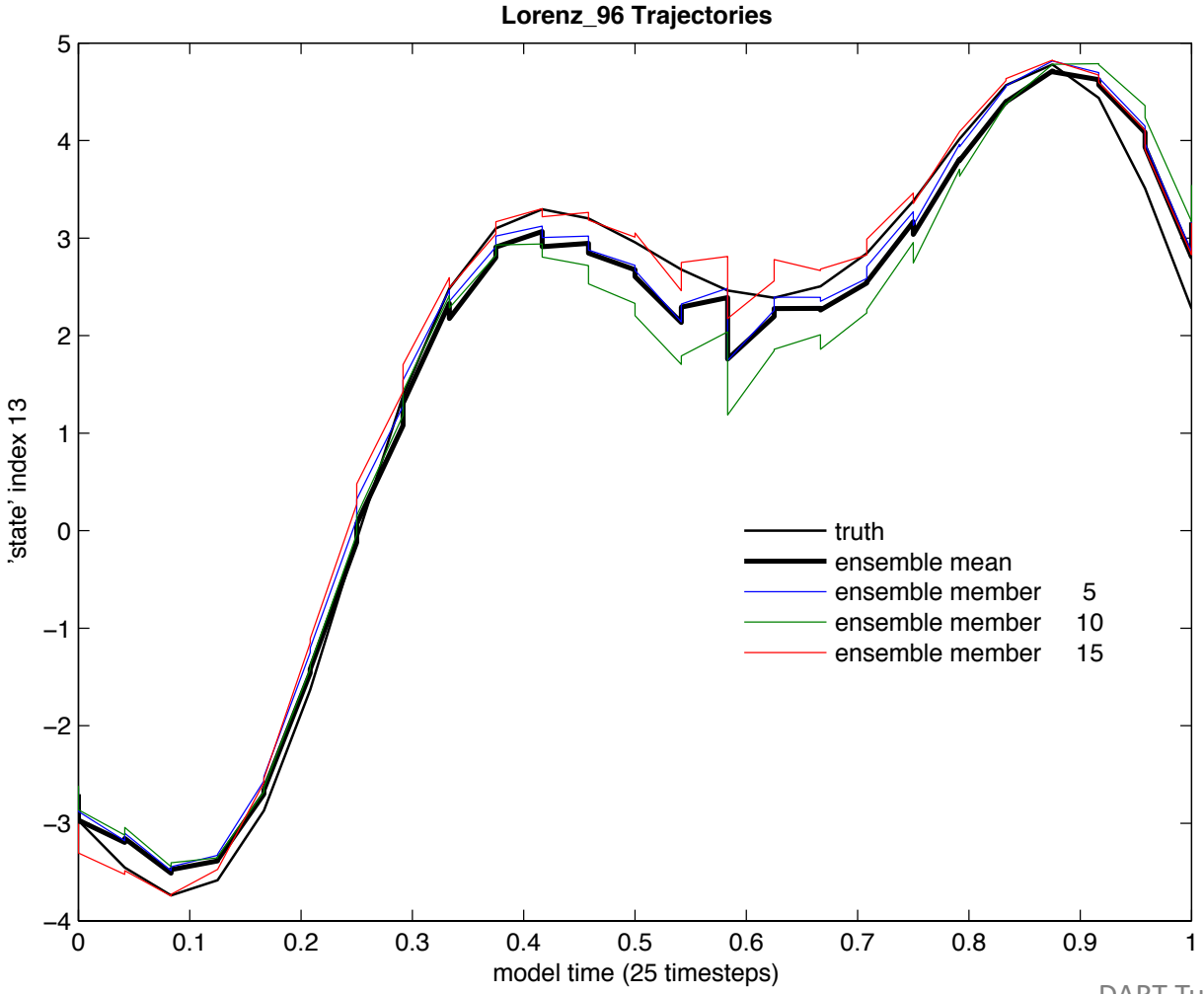

- 1. Standard DART matlab diagnostics:
	- h. plot\_total\_err: total error for different fields,

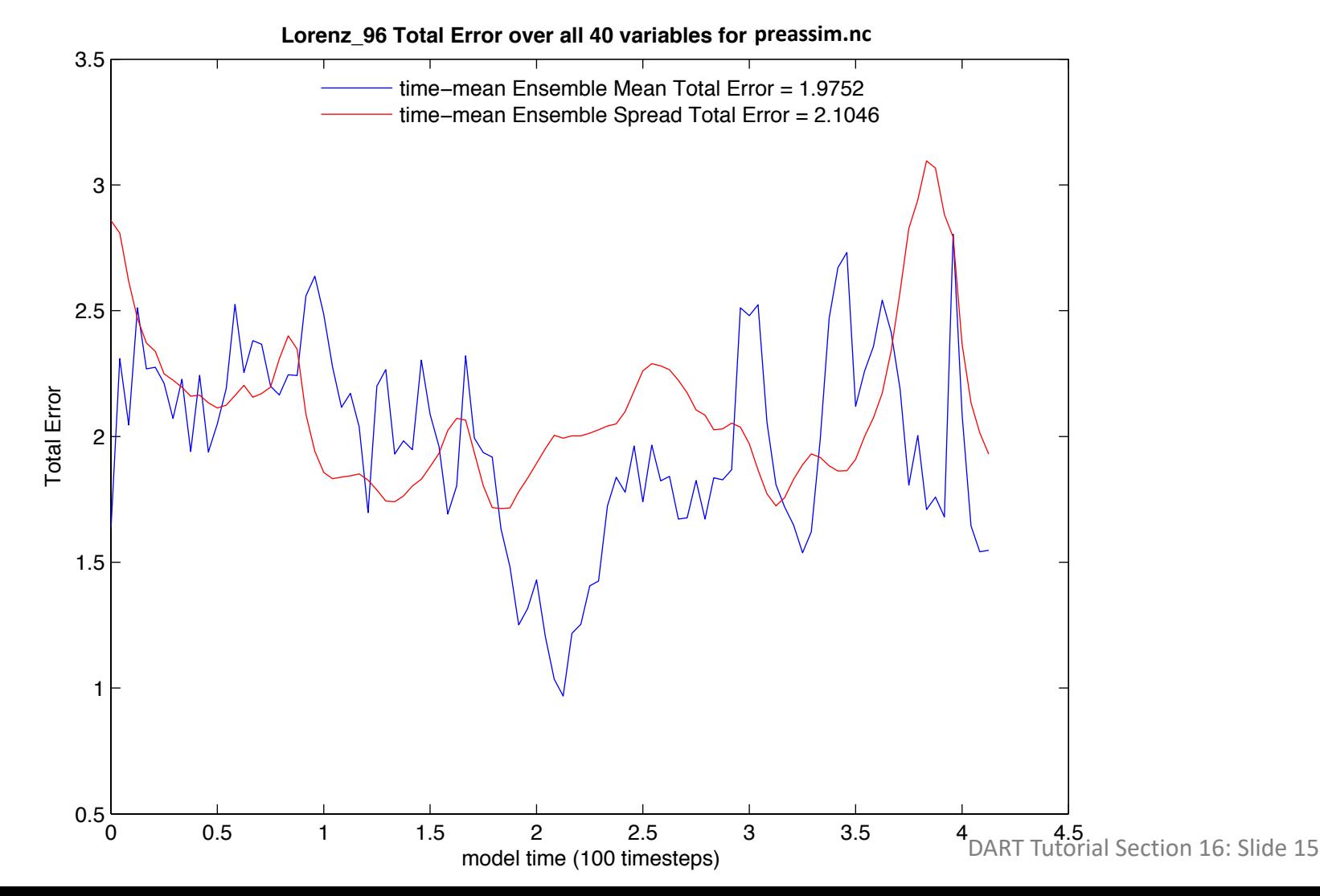

- 1. Standard DART matlab diagnostics:
	- i. plot\_var\_var\_correl: x(t) correlation to single variable, all times.

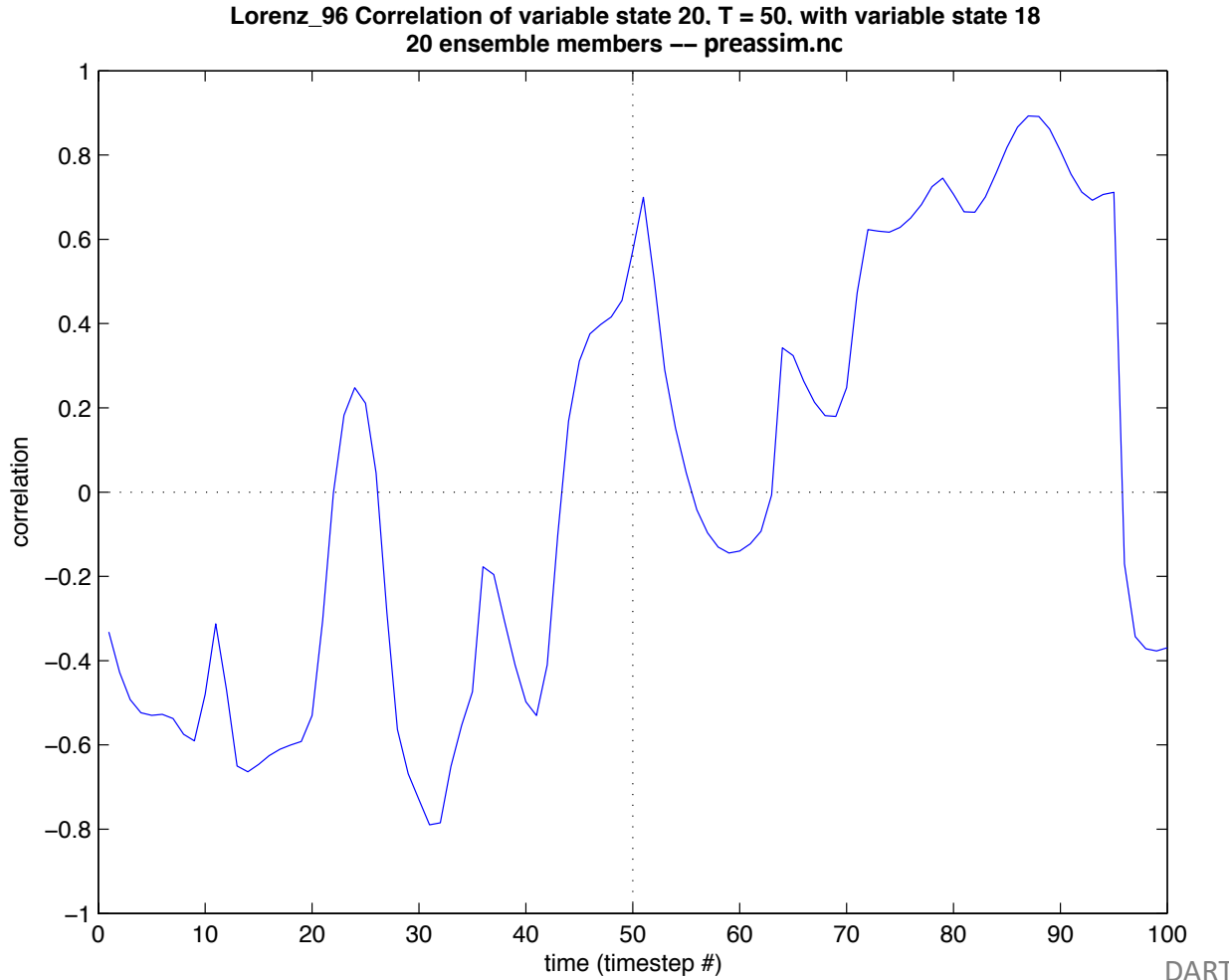

DART Tutorial Section 16: Slide 16

2. ncview: a quick and surprisingly useful netCDF viewer. http://meteora.ucsd.edu/~pierce/ncview\_home\_page.html Displays spatial slices, animations, time series …

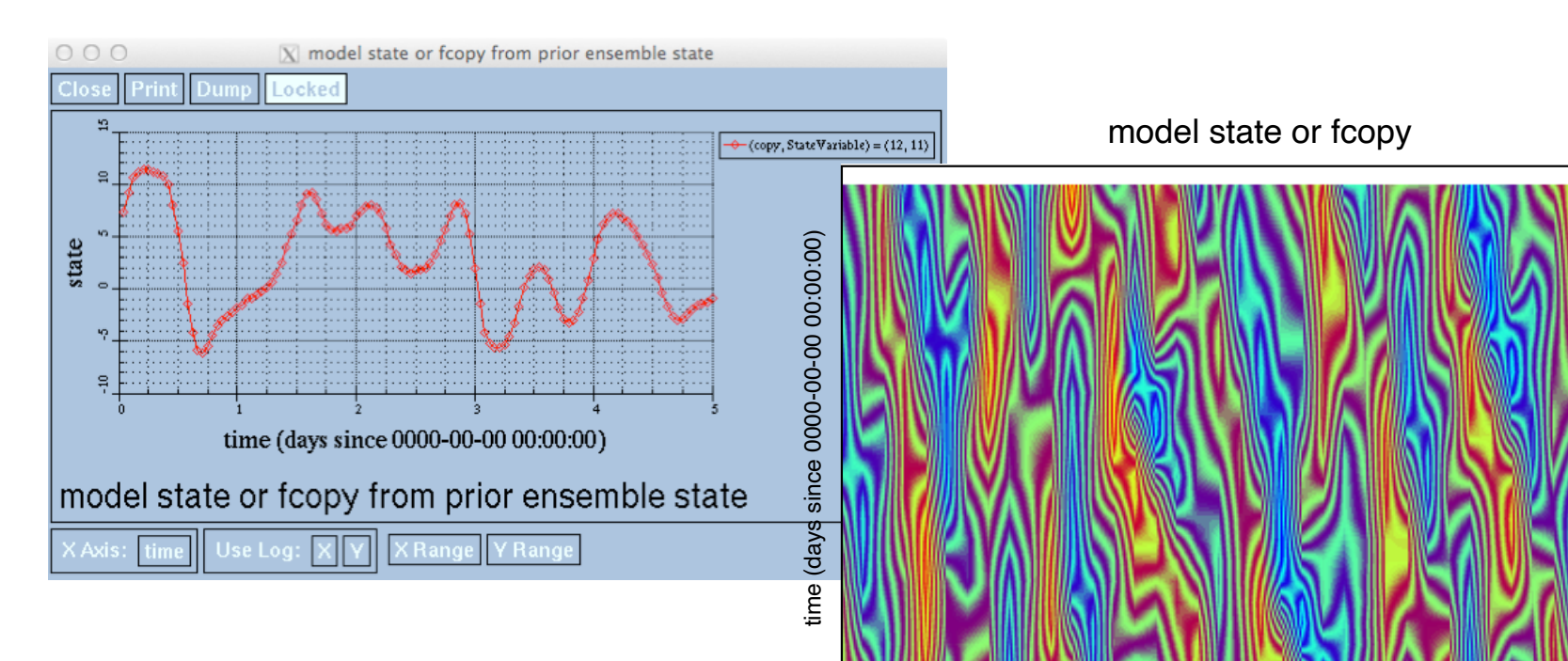

State Variable ID (indexical)

prior ensemble state

Range of model state or fcopy: -6.18328 to 11.6954 (null) Range of State Variable ID: 1 to 40 indexical Range of time: 0 to 1 days since 0000-00-00 00:00:00 Current ensemble member or copy: 1 nondimensional Frame 1 in File preassim.nc

- 3. Many other graphical/analysis programs can read netCDF. (Note that we use *udunits* metadata convention.)
- 4. netCDF Operator (NCO) tools allow operations on netCDF files: (http://nco.sourceforge.net) Selecting hyperslices of fields, Differencing netCDF file, Averaging, etc.

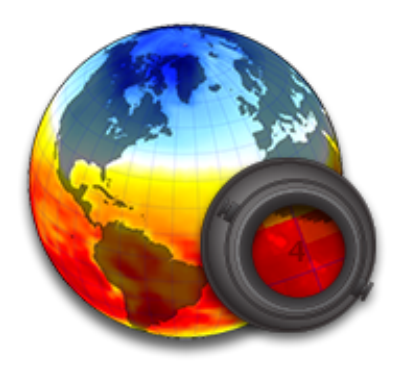

NASA GISS: Panoply

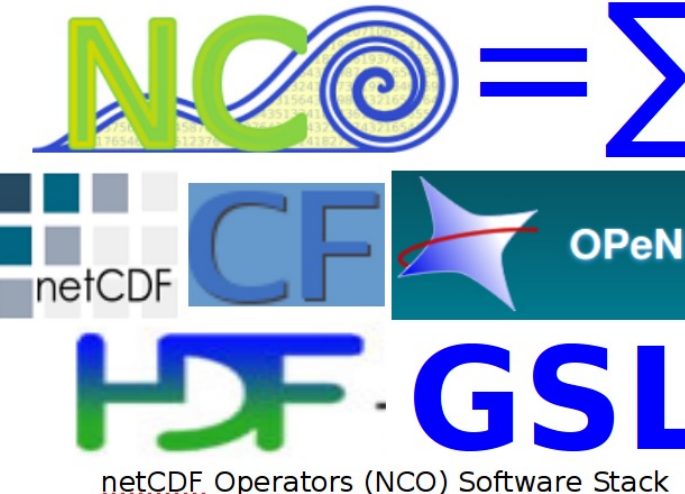

In addition to state variables, the netCDF files also contain time series of the state space inflation mean value and inflation standard deviation if adaptive inflation is on.

These fields are called*:*

- *state\_priorinf\_mean,*
- *state\_priorinf\_sd,*
- *state\_postinf\_mean*, and
- *state\_postinf\_sd*

#### Prior Inflation State-Space Diagnostic Files:

Contents of prior inflation fields for each diagnostic file in the filter cycle.

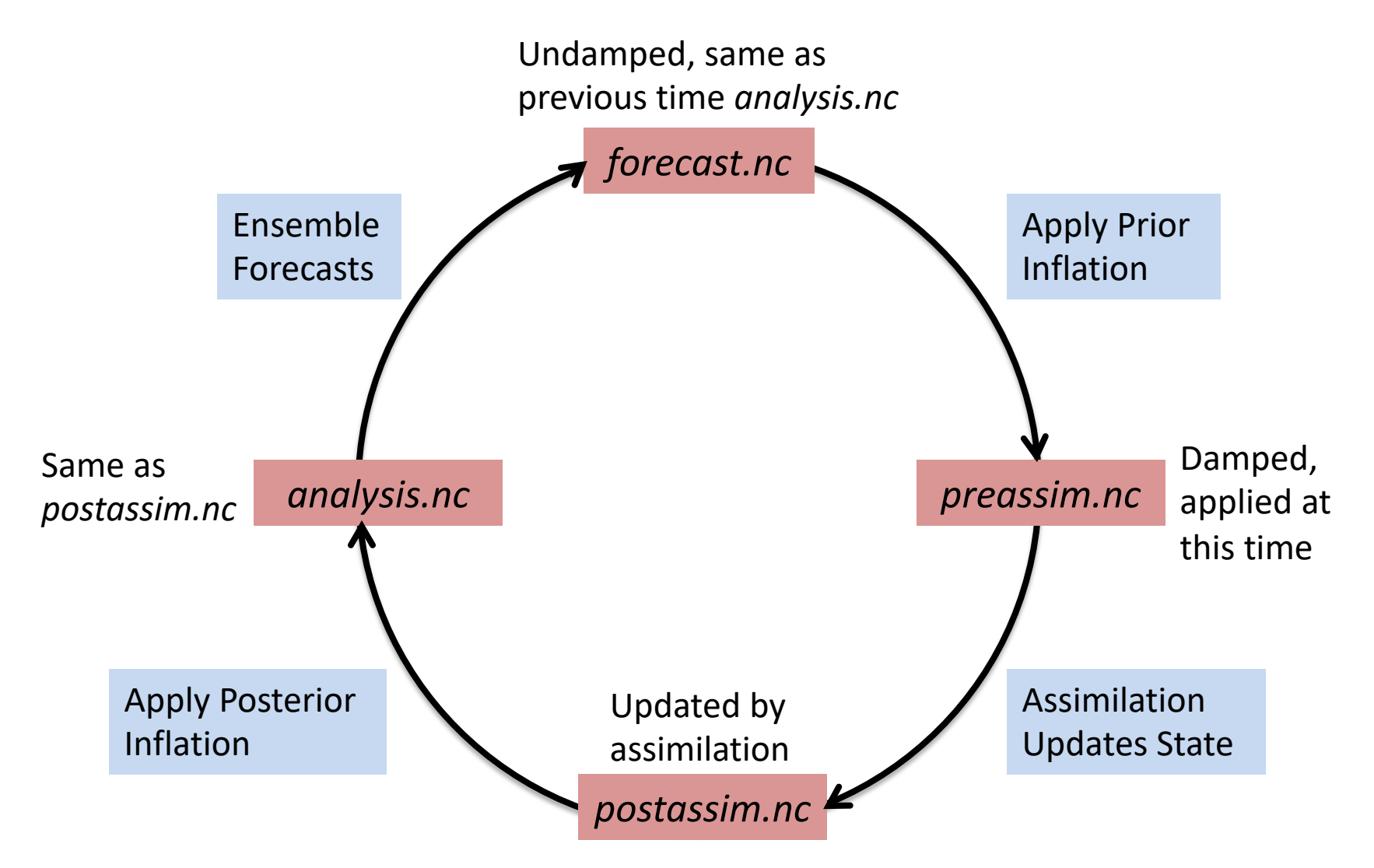

#### Posterior Inflation State-Space Diagnostic Files:

Contents of posterior inflation fields for each diagnostic file in the filter cycle.

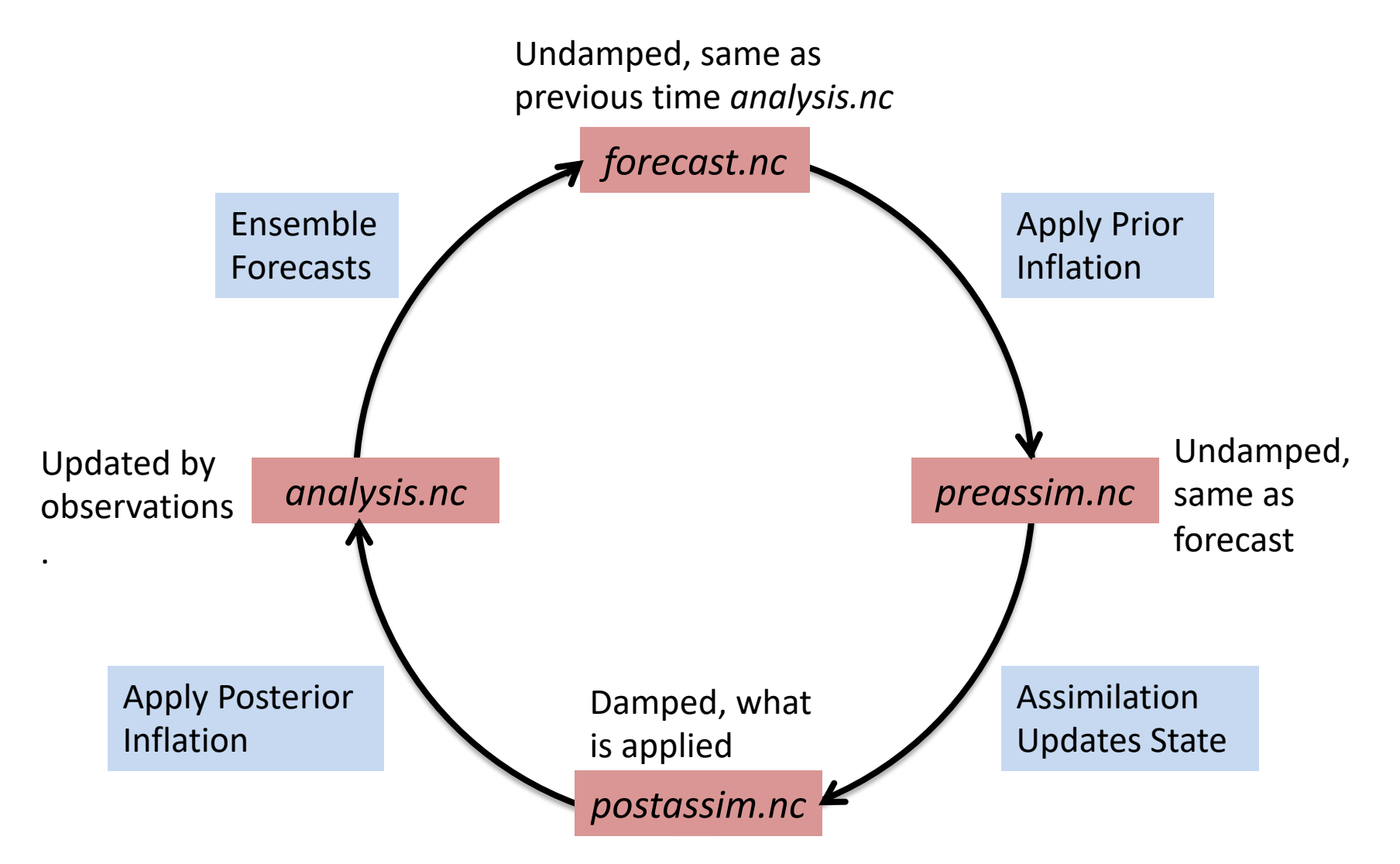

### Observation-space files:

Quick recap of 'standard' observation sequence file names (all names are actually specified in namelists):

- *obs\_seq.in* input to *perfect\_model\_obs*
- *obs\_seq.out* **output** from *perfect\_model\_obs*, also input to *filt*
- *obs\_seq.final* output from *filter*

Observation sequence file output by *filter* has prior, posterior, observed (and truth for OSSEs). For an overview, check out the DART webpage set http://www.image.ucar.edu/DAReS/DART/DART2\_Observations.php#obs\_seq\_overview

Contents of *obs seq.final* controlled by &filter nml:

```
&filter_nml
   obs_sequence_in_name = 'obs_seq.out'
   obs sequence out name = 'obs seq.final'
  num output obs members = \#…
                                               Name of input observation seq
                                               Name of output observation s
                                               Output this many individual en
                                               estimates.
```
The observation sequence file is not in a particularly user-friendly format. To aid in the evaluation and interpretation, a program named *obs\_diag* must be run to produce a netCDF file with results that can be plotted in a manner of your choosing. DART has Matlab functions/scripts that create high-quality graphics.

See tutorial section 18 for full coverage of viewing, diagnosing obs sequences.

Here are a few of the Matlab functions available in *diagnostics/matlab*

- plot rank histogram.m
- plot evolution.m
- plot rmse xxx evolution.m
- two experiments evolution.m (works with more than two, actually)
- plot profile.m
- plot bias xxx profile.m
- plot rmse xxx profile.m
- two experiments profile.m (works with more than two, actually)

SOME of the information in the observation sequence files can be converted to netCDF and easily plotted. A program named *obs\_seq\_to\_netcdf* must be run to produce the netCDF.

Here are a few of the Matlab functions available in *diagnostics/matlab*.

- link obs.m
- plot\_obs\_netcdf.m
- plot\_obs\_netcdf\_diffs.m

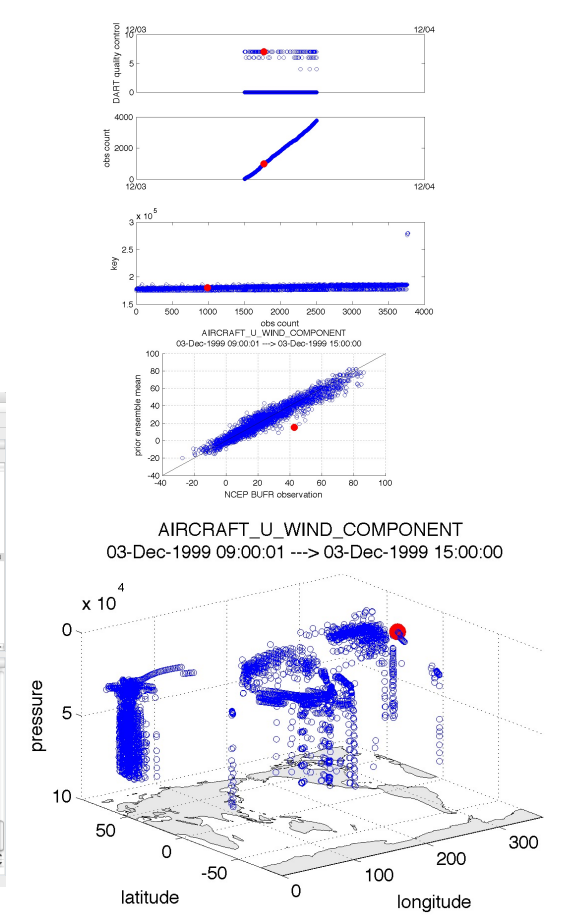

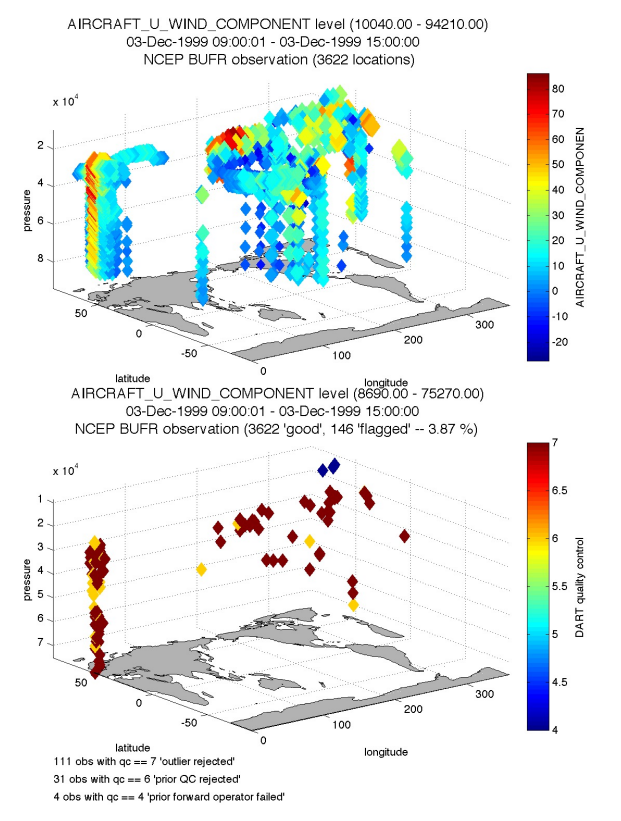

DART Tutorial Section 16: Slide 24

#### Regression confidence factor output:

Reminder: reg\_factor  $\alpha$  introduced in Tutorial Section 13 – when running the group filter (with more than 1 group!).

```
Controlled by \&reg factor nml:
```

```
Should file be output?
                                                       Name of output file.
&reg factor nml
   save reg diagnostics = .true.reg_diagnostics_file = 'reg_diagnostics'
   …
```
File size could be (model size) X (number of obs.) X (number of assim times). Very big, even for small models (only first 4 obs output default).

Normally, modify code in *reg\_factor\_mod.f90* to control: Output is at end of select regression  $= 1$  code block. Format is ASCII:

time in days, time in seconds, obs\_index, state\_index, α

Plot with Matlab *plot\_reg\_factor*.

#### Program Diagnostic Output:

## File *dart\_log.out*

All DART executables *append* to this file!

Contains:

- registration information
- Program start time,
- version of code for each module used
- Namelist values for each module\*
- Names of output files,
- Diagnostic output for modules (through error handler()),
- Warnings and fatal errors from DART code.

Fair Warning: This file is *not* cleared by DART. Can get very longgggggg … You should feel free to delete/rename it before starting the next experiment.

\*may be in a separate file, depending on &utilities\_nml setting

# DART Tutorial Index to Sections

- **1. Filtering For a One Variable System**
- **2. The DART Directory Tree**
- **3. DART Runtime Control and Documentation**
- **4. How should observations of a state variable impact an unobserved state variable? Multivariate assimilation.**
- **5. Comprehensive Filtering Theory: Non-Identity Observations and the Joint Phase Space**
- **6. Other Updates for An Observed Variable**
- **7. Some Additional Low-Order Models**
- **8. Dealing with Sampling Error**
- **9. More on Dealing with Error; Inflation**
- **10. Regression and Nonlinear Effects**
- **11. Creating DART Executables**
- **12. Adaptive Inflation**
- **13. Hierarchical Group Filters and Localization**
- **14. Quality Control**
- **15. DART Experiments: Control and Design**
- **16. Diagnostic Output**
- **17. Creating Observation Sequences**
- **18. Lost in Phase Space: The Challenge of Not Knowing the Truth**
- **19. DART-Compliant Models and Making Models Compliant**
- **20. Model Parameter Estimation**
- **21. Observation Types and Observing System Design**
- **22. Parallel Algorithm Implementation**
- 23. Location module design (not available)
- 24. Fixed lag smoother (not available)
- **25. A simple 1D advection model: Tracer Data Assimilation**